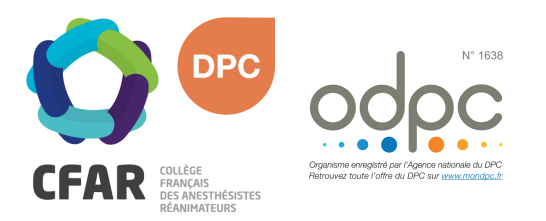

## M'INSCRIRE AU DPC « PAS À PAS » MEDECINS LIBERAUX

## Cours européens de perfectionnement en anesthésieréanimation n°5, Rennes : Système nerveux, ALR et traitement de la douleur

## ì Je me rends sur **www.mondpc.fr**

- ì Je me crée un compte (si ce n'est déjà fait). Pour cela, j'ai besoin :
	- o D'un RIB au format PDF
	- o De mon n° RPPS
- **7** Je me connecte
- $\lambda$  Je clique dans le menu de gauche sur Recherche Programmes
- **7** Je ne renseigne que Référence Programme ANDPC en inscrivant uniquement le n° suivant : **16382100022**
	- Puis je clique sur le bouton rouge Rechercher
- ì Je clique sur le programme **Cours européens de perfectionnement en anesthésie-réanimation n°5, Rennes : Système nerveux, ALR et traitement de la douleur** apparaît
- ì Je descends tout en bas de la Fiche Programme pour voir les sessions.
- $\overline{\bullet}$  Je clique sur la session 1 à laquelle je participe
- $\lambda$  Je clique sur le bouton rouge S'inscrire

## IMPORTANT :

*Le site mondpc.fr est en cours de fusion avec le site agencedpc.fr/professionnel. Il est donc possible que l'ANDPC exige d'ouvrir un compte sur ce nouveau site, pour pouvoir ensuite vous inscrire à un DPC. Vérifiez et validez les informations pré-enregistrées sur cette nouvelle plateforme, puis retournez ensuite sur mondpc.fr pour vous inscrire en DPC et faire votre demande de prise en charge.*

*Si vous rencontrez une difficulté pour cette démarche, ou pour toute demande d'information, merci de contacter Hélène CREUS au 01 45 20 72 73 ou par mail à hcreus@cfar.org*